# **VibroLine** *– Zuverlässiger Maschinenschutz* **Kurzanleitung**

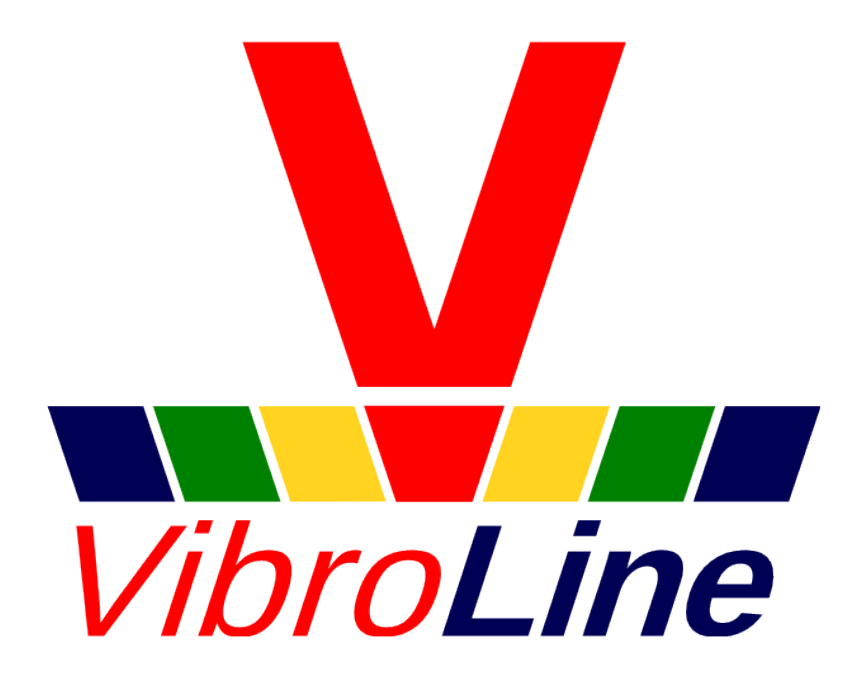

# **VibroLine Kurzanleitung**

Stand: 15. Juni 2020

## *Sicherheitshinweise*

Vor der Montage und Inbetriebnahme muss die vorliegende Kurzanleitung und das VibroLine-Handbuch (Software) vollständig gelesen und verstanden werden.

- Dieses Gerät darf nur von fach- und sachkundigen Personen installiert und eingestellt werden. Dazu zählen insbesondere Personen, welche über ausreichende Kenntnisse der EMV- und Niederspannungsrichtlinie verfügen.
- Änderungen an den elektrischen Anschlüssen dürfen nur am spannungsfrei geschaltetem Gerät durchgeführt werden. Dazu zählen auch Ausgangslastkreise.
- Der Berührungsschutz nach IP20 besteht erst nachdem alle Klemmen vollständig gesteckt sind.
- Das Gerät darf nur unter den im Datenblatt angegeben Bedingungen betrieben werden.
- Alle Peripheriegeräte (Sensoren, Geräte an den Schnittstellen zu Digital- und Relaisausgang) müssen für den Betrieb mit den VibroLine Geräten ausgelegt sein. Die Verantwortlichkeit dafür liegt beim Betreiber.
- Jegliche nicht-autorisierte Veränderung der VLE-Geräte (z.B. Öffnen des Gehäuses, Reparatur bzw. Tausch von Bauteilen oder Leiterplatten) führt zum Erlöschen des Garantieanspruches.
- Der Hersteller übernimmt keine Haftung für Schäden, die durch Nichtbeachtung dieses Handbuches entstehen.
- Wenn Unklarheiten oder Fehlfunktionalitäten vorhanden sind, ist der Hersteller zu kontaktieren.

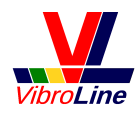

# **VibroLine** – Zuverlässiger Maschinenschutz

## *Montage und Anschluss*

### **Die Montage und Inbetriebnahme darf nur von Fachpersonal durchgeführt werden.**

Alle VibroLine VLE-Geräte sind zu Montage auf Tragschienenbussystemen TS35 vorgesehen (DIN-Schiene). Zur Montage werden die VLE-Geräte oben auf der DIN-Schiene aufgesetzt und mit einer Drehbewegung und leichtem Druck nach unten eingerastet. An der Geräteober- und -unterseite müssen mindestens 5 cm Freiraum zur Sicherstellung der notwendigen Luftzirkulation gelassen werden.

Zur Demontage ist die an der Geräteunterseite befindliche Metalllasche nach unten zu ziehen und das Geräte nach oben zu drehen. Anschließend kann es von der DIN-Schiene gelöst werden.

#### **Nach der Montage sollten die folgenden Schritte durchgeführt werden gemäß dem Anschlussschema:**

- Anschluss der **Sensoren** (grüne Steckverbinder, max. Kabellänge 250 m)
- Anschluss des **Drehzahleingangs/Prozesstriggers** (grauer Steckverbinder)
- Anschluss der passiven **Stromschleifenausgänge** (orange Steckverbinder, max. Kabellänge 1 km):

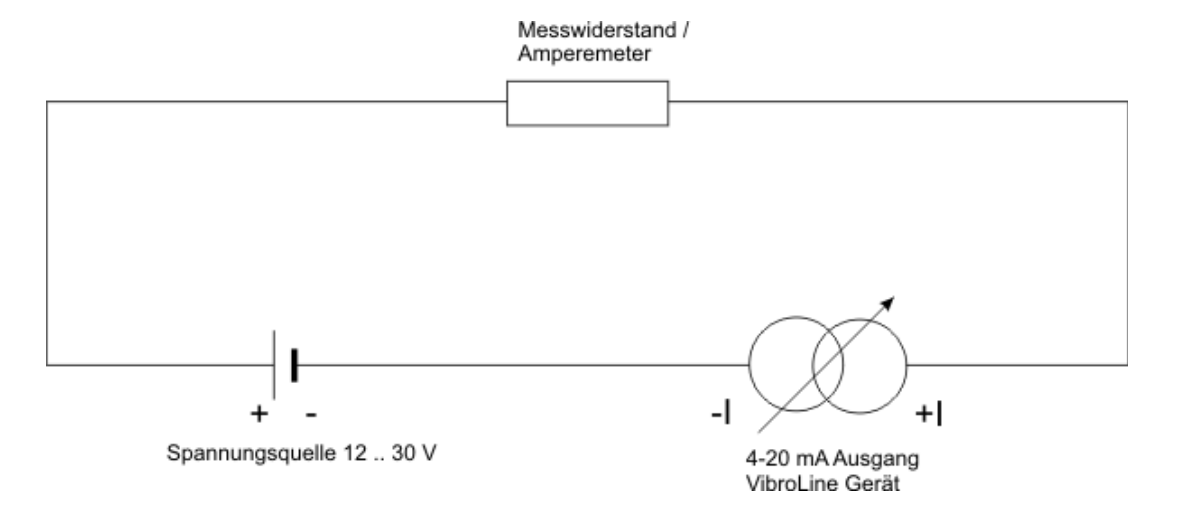

*Hinweis*: Über den Ausgangsklemmen am VibroLine-Gerät müssen zwingend >12 V anliegen. Spannungsabfall über Messwiderstände berücksichtigen!

• Anschluss der **Digitalausgänge 1+2** (roter Steckverbinder) und des **Wechselrelais** (roter Steckverbinder)

*Hinweis*: Die Digitalausgänge 1 – 3 sind aktiv, d.h. es wird auf 24 V (bzw. 0 V) geschaltet (Potential aus Spannungsversorgung).

Die Anschlüsse des Wechselrelais werden passiv mit bis zu 60 V / 2 A bestromt.

• Anschluss der **24 V Stromversorgung** und **Digitalausgang 3** (roter Steckverbinder)

Die einzelnen Ein- und Ausgänge sind verpolungssicher ausgeführt. Zusätzlich ist eine mechanische Kodierung der Steckverbinder vorgenommen (ausgenommen einzelne Sensor- und Stromschleifenausgänge). Bei vertauschtem Anschluss der Steckverbinder kann das Gerät zerstört werden.

**Vor dem Einschalten der Spannungsversorgung ist die Richtigkeit der Verkabelung zu überprüfen.**

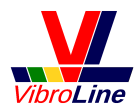

# **VibroLine** *– Zuverlässiger Maschinenschutz* **Kurzanleitung**

## *Anschlussschema*

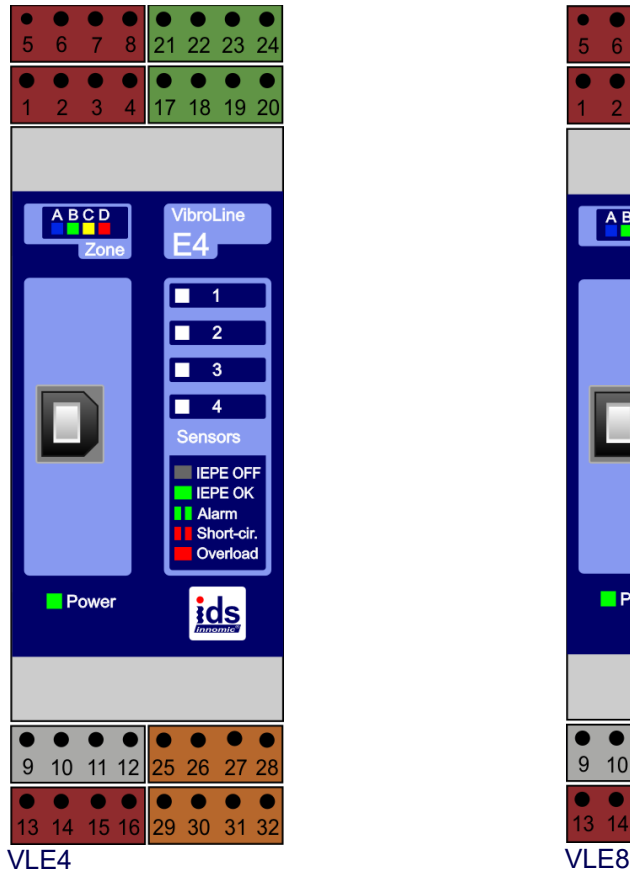

Die Nummerierung weist auf folgende Anschlüsse hin:

- 1 Digitalausgang 1 25
- 2 GND DO1 26
- 3 Digitalausgang 2 27
- 4 GND DO2 28
- 5 Digitalausgang 3 29
- 6 GND DO3 30
- 7 Betriebsspannung 24 V 31
- 8 GND 32
- 9 Drehzahltrigger 33
- 10 GND Trigger 34 GND S5
- 11 Prozesstrigger 35
- 12 36 GND S6 GND Prozesstrigger
- 13 Schließer des Wechselrelais (stromlos offen) 37 Signaleingang Sensor 7 (IEPE / ±10 V)
- 
- 15 39 Öffner des Wechselrelais (stromlos offen) Signaleingang Sensor 8 (IEPE / ±10 V)
- 
- 17 Signaleingang Sensor 1 (IEPE / ±10 V) 41
- 18 GND S1 42
- 19 Signaleingang Sensor 2 (IEPE / ±10 V) 43
- 20 GND S2 44
- 21 Signaleingang Sensor 3 (IEPE / ±10 V) 45
- 22 GND S3 46
- 
- 24 GND S4 48

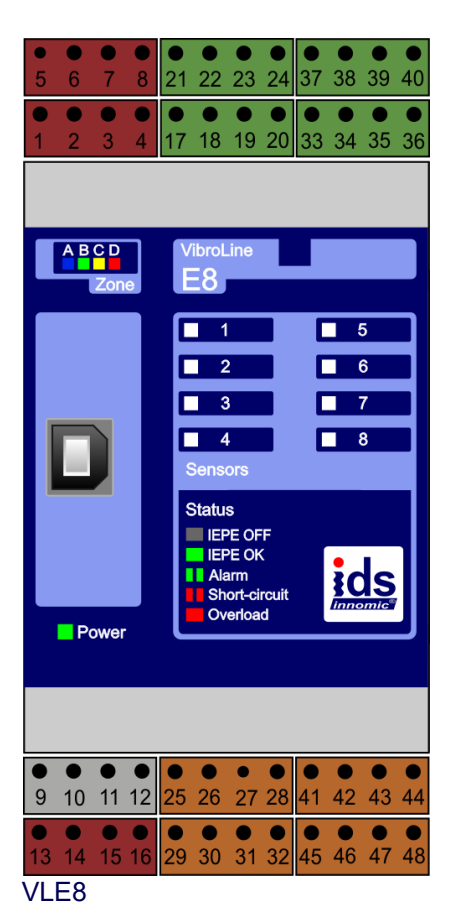

- Positiver 4-20 mA Stromschleifenkontakt S1
- Negativer 4-20 mA Stromschleifenkontakt S1
- Positiver 4-20 mA Stromschleifenkontakt S2
- Negativer 4-20 mA Stromschleifenkontakt S2
- Positiver 4-20 mA Stromschleifenkontakt S3
- Negativer 4-20 mA Stromschleifenkontakt S3
- Positiver 4-20 mA Stromschleifenkontakt S4
- Negativer 4-20 mA Stromschleifenkontakt S4
- Signaleingang Sensor 5 (IEPE / ±10 V)
- 
- Signaleingang Sensor 6 (IEPE / ±10 V)
- 
- 
- 14 COM 38 GND S7
	-
- 16 COM 40 GND S8
	- Positiver 4-20 mA Stromschleifenkontakt S5
	- Negativer 4-20 mA Stromschleifenkontakt S5
	- Positiver 4-20 mA Stromschleifenkontakt S6
	- Negativer 4-20 mA Stromschleifenkontakt S6
	- Positiver 4-20 mA Stromschleifenkontakt S7
	- Negativer 4-20 mA Stromschleifenkontakt S7
- 23 Signaleingang Sensor 4 (IEPE / ±10 V) 47 Positiver 4-20 mA Stromschleifenkontakt S8
	- Negativer 4-20 mA Stromschleifenkontakt S8

# **VibroLine** *– Zuverlässiger Maschinenschutz* **Kurzanleitung**

### *Inbetriebnahme*

Nach der Montage und Anschluss erfolgt die Inbetriebnahme des Gerätes. Dazu muss das Gerät über das beiliegende USB-Kabel mit einem Computer verbunden werden. Auf dem Computer wird die mitgelieferte Software VibroLine Configurator und der Gerätetreiber für die VibroLine Geräte installiert. Nach dem Starten der Software kann das Gerät entsprechend parametriert werden. Nach Festlegung aller Konfigurationsparameter arbeitet das Gerät autonom und meldet den aktuellen Maschinenstatus.

**Nähere Informationen zur Parametrierung erhalten Sie in der Programmhilfe der VibroLine Software.**

### *Betrieb*

Beim Einschalten der Betriebsspannung wird der Einschwingvorgang der Digitalfilter durch ein schnelles Blinken der Zonen-LEDs signalisiert. Der Einschwingvorgang hängt maßgeblich von dem gewählten Wert der Hochpassfilterfrequenz ab. Für diese Zeitspanne sind auch alle Ausgänge deaktiviert um Fehlalarme zu verhindern (ausgenommen interne Fehler). Mithilfe der Einmessfunktion in der Software kann das Einschwingverhalten aber beobachtet werden. **Der betriebsbereite Zustand des VibroLine Gerätes wird durch das Aufleuchten einer einzelnen Zonen-LED angezeigt.**

Im laufenden Betrieb werden alle Sensoreingänge parallel analysiert und ausgewertet. Entsprechend den getroffenen Vorgaben hinsichtlich Grenzwerten werden Alarme auf den 3 Digitalausgängen und/oder dem Wechselrelais ausgegeben. Die Prozessgrößenausgänge stellen ein individuell parametrierbares 4-20 mA Stromschleifensignal zur Verfügung.

Der aktuelle Zustand der Schwingungsüberwachung wird vom VLE-Gerät wie folgt signalisiert:

### **Zonen-LED:**

**Power-LED:** Signalisiert aktive Spannungsversorgung Signalisiert Schwingungszustand der Maschine gemäß eingestellten Grenzwerten. Dargestellt wird das Maximum aller angeschlossenen Kanäle. Blinken alle LEDs: - Übertragung der Konfiguration ins Gerät - Filter-Einschwingvorgang - interner Fehler (z.B. DSP-Konfiguration fehlerhaft)

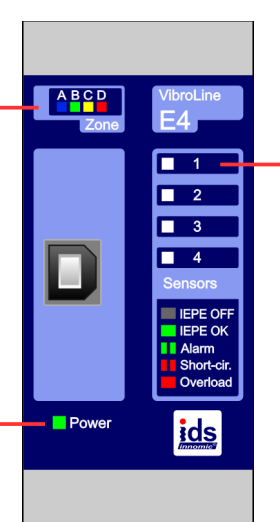

**Status-LED:** Signalisiert Zustand des Sensoreingangs.

### **AUS**

Kein Sensor angeschlossen oder IEPE ausgeschaltet (± 10 V Eingang) **GRÜN** IEPE-Sensor angeschlossen **Grün blinkend** Voralarm bzw. Alarm auf jeweiligem Kanal (einstellbar) **ROT** Eingang übersteuert **Rot blinkend** Kurzschluss (nur IEPE)

Ebenso für Kanäle 2-8 (VLE2 – VLE8).

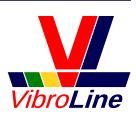